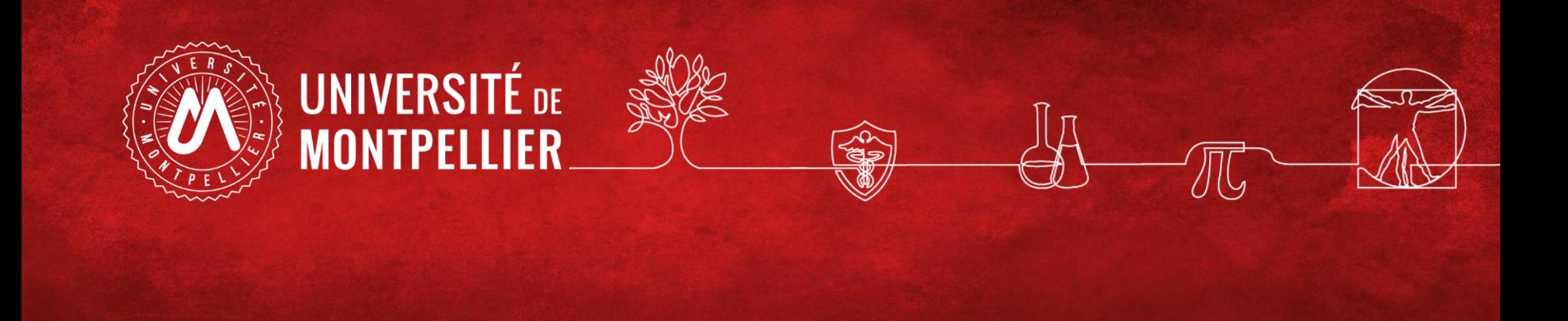

# Effectuer une recherche documentaire efficace BU Sciences SCD UM Master eau CS - septembre 2023

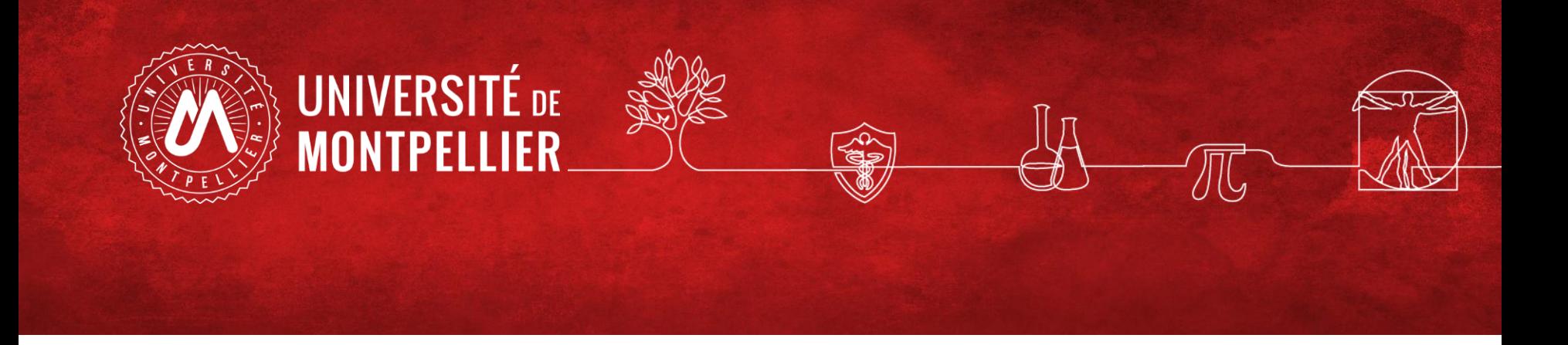

## **Applications sur les moteurs de recherche**

#### **La recherche documentaire sur Internet**

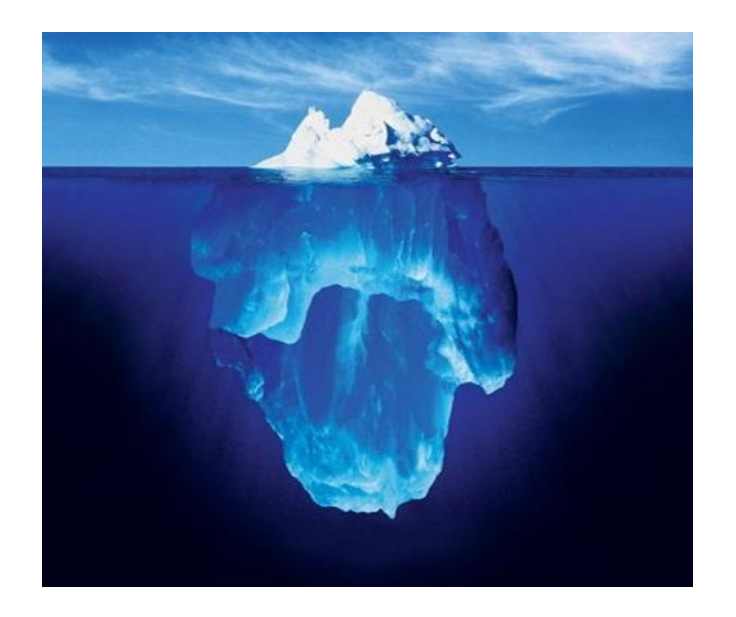

#### **Web visible / Web invisible**

On estime que seul 1/3 des contenus disponibles en ligne sont visibles dans la partie « émergée » du web.

De nombreuses ressources pour les chercheurs, les scientifiques, les spécialistes se trouvent souvent dans le web invisible (bases de données ; ressources accessibles par mot de passe…).

**Google est un outil de recherche pour les besoins de la vie quotidienne ! Evitez de l'utiliser pour des recherches d'informations scientifiques et techniques !**

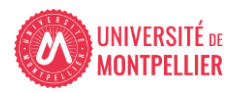

#### **Les moteurs de recherche académiques et en open Access sur Internet**

#### **Google Scholar**

• **Couverture multidisciplinaire, universitaire et scientifique.**

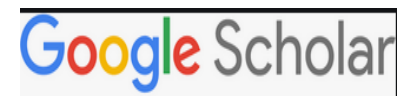

- Types de documents indexés : articles scientifiques, thèses, ouvrages...
- Beaucoup d'inconnues sur le volume, sources, période, mise à jour. Equation de recherche limitée. Utilisez la **recherche avancée**
- Afin de vérifier si le texte intégral est accessible via les abonnements souscrits par le SCD UM, il faut paramétrer Google Scholar en lui indiquant le chemin pour procéder à cette vérification. L'ajout se fait dans le **menu** *Paramètres***, puis** *lien vers la bibliothèque* **en cherchant « Université de Montpellier »**

**BASE** (Bielefeld Academic Search Engine) BASE

• Moteur de recherche spécialisé sur les publications académiques en libre accès (archives ouvertes, thèses en ligne, ouvrages, revues). Sources fiables, dont certaines issues du web invisible.

En utilisant la **recherche avancée**, différents filtres offrent la possibilité de restreindre le périmètre de la requête par type de document « Thesis » et par « titre » ou « entrées matières ». Puis, dans la liste de résultats, on peut filtrer par domaine et par sujet.

#### **SCINAPSE**

#### scinapse

• Lancé en 2019, ce moteur de recherche académique couvre plus de 48 000 revues. Scinapse collecte des données auprès de quatre sources principales : Microsoft Academic Graph, Semantic Scholar, PubMed, et Springer Nature

#### **SEMANTIC SCHOLAR**

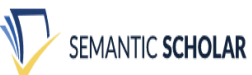

Lancé en 2015, Semantic Scholar se présente comme "un moteur de recherche universitaire gratuit et à but non lucratif". Avec plus de 181 millions d'articles, il puise dans des dizaines de sources bien connues des chercheurs : ArXiv, De Gruyter, Springer Nature, Wolters Kluver…

## **Trouver de l'information avec Google Scholar :**

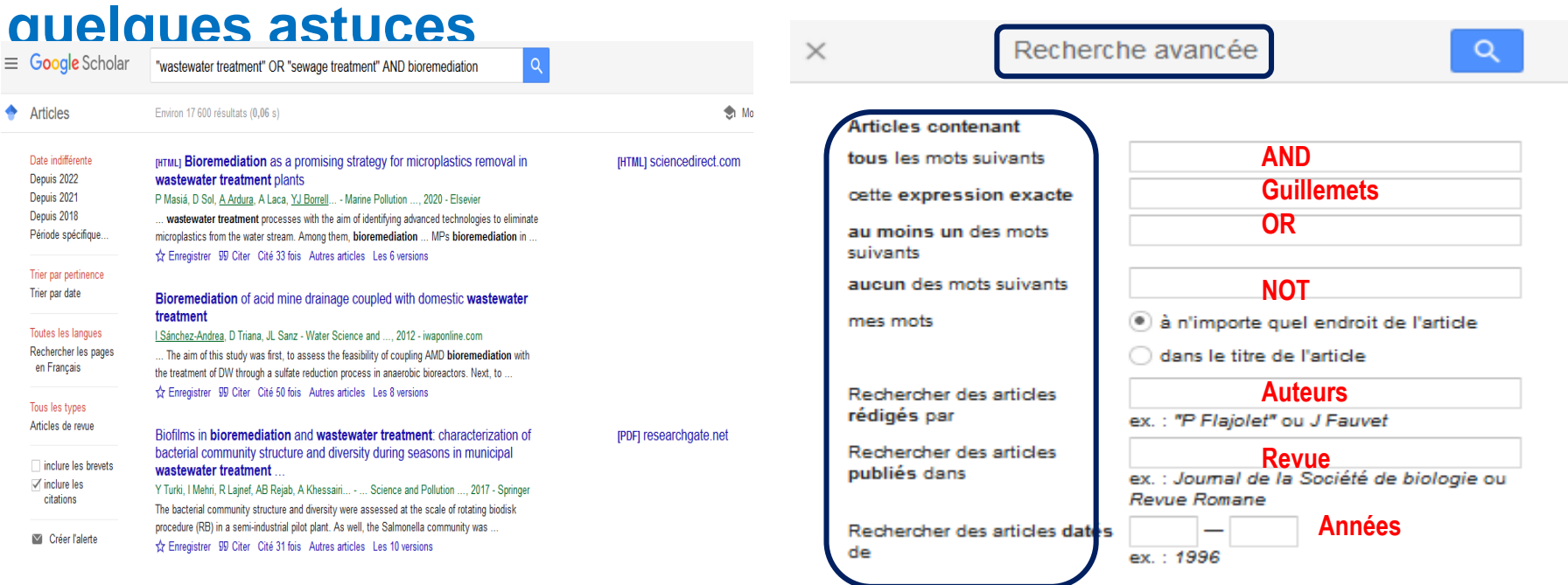

#### **La troncature \* et les parenthèses** ne fonctionnent pas dans Google Scholar!

L'ordre des mots a son importance : poids accordé au 1<sup>er</sup> mot. Le choix du singulier ou pluriel n'est pas anodin.

#### **Quelques règles de syntaxe :**

**Define:**wastewater treatment

**intitle: »**wastewater treatment » bioremediation cherche dans le titre du document

**Inurl:** préciser un site

**Filetype:PDF :** cible les documents selon leur format de fichier

## **Trouver de l'information avec Google Scholar : quelques astuces (2)**

## $\equiv$  Google Scholar

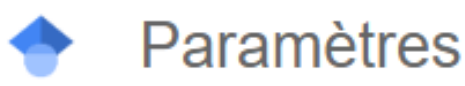

Résultats de recherche Langues Liens vers des bibliothèques Compte **Bouton** 

Facettes dans liste des résultats -**Inclure les citations** -**Versions** (on n'est pas forcément abonné à toutes les versions à la BU) -**Si nom auteur souligné** = profil GS crée **-Créer l'alerte** quand 1 résultat correspondant à notre recherche est ajouté dans GS

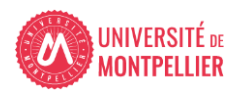

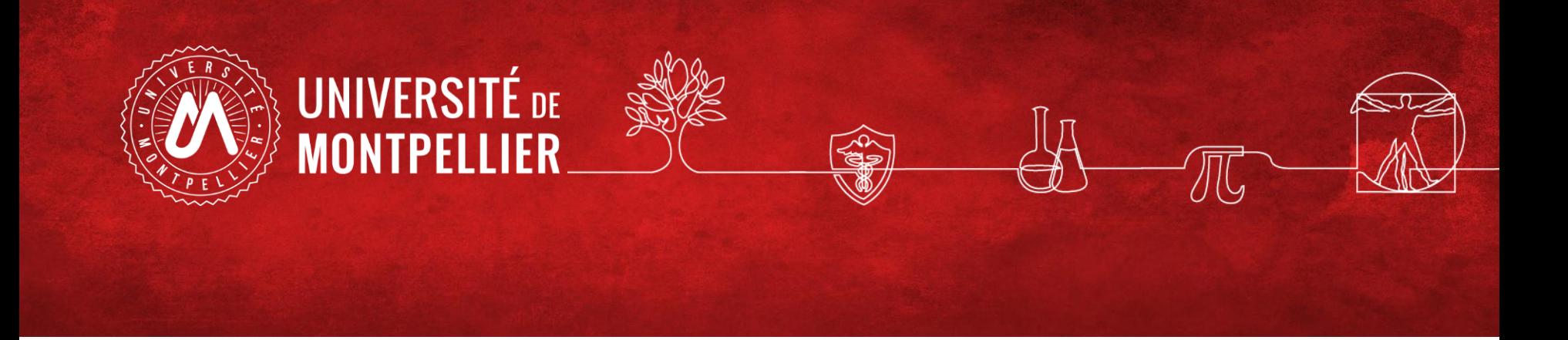

## Un rapide coup d'œil sur les services proposés par le SCD-UM

#### • **Le point d'entrée de la recherche : l'ENT, tuile**  *Bibliothèques*

#### Toutes les ressources en ligne sont accessibles après identification

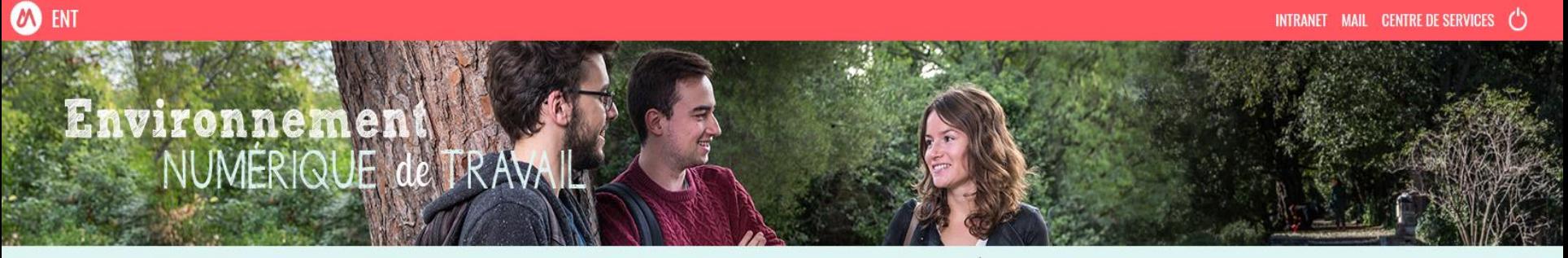

**ENSEIGNEMENTS TOUS MON DOSSIER** COMMUNICATION PARTAGE **OUTILS** SCOLARITE **RH FINANCES** ASSISTANCE

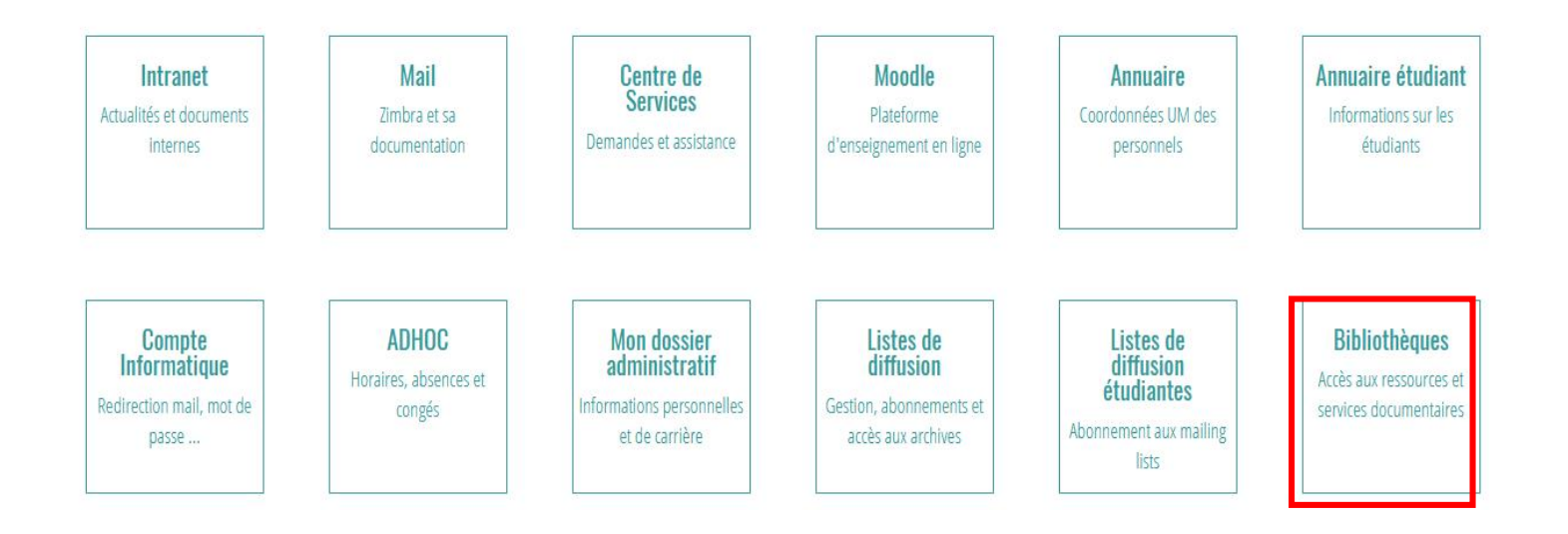

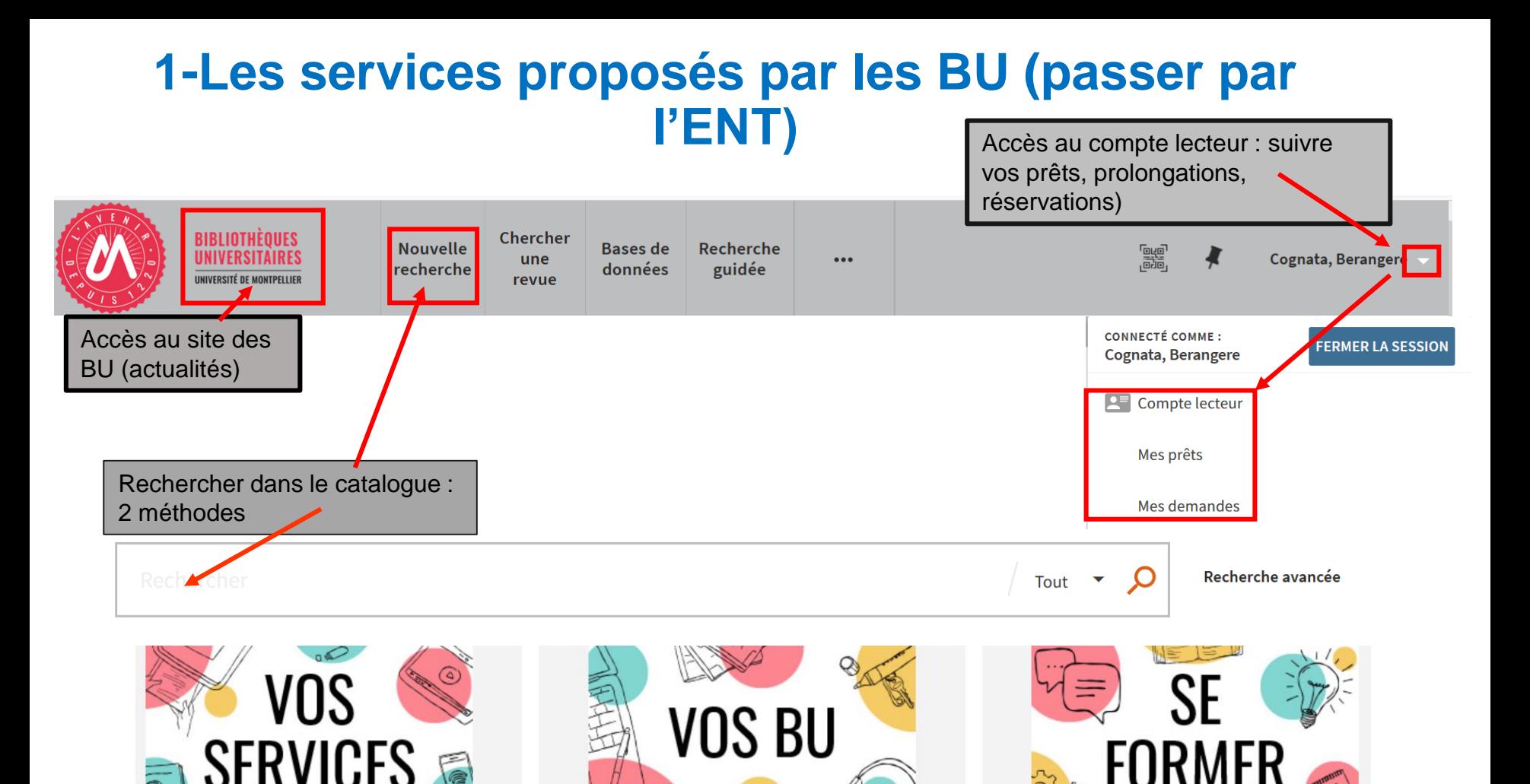

## **2- Pour une recherche de 1er niveau : le catalogue des BU de l'UM (1)**

**Que trouve-t-on dans le catalogue des BU ?**

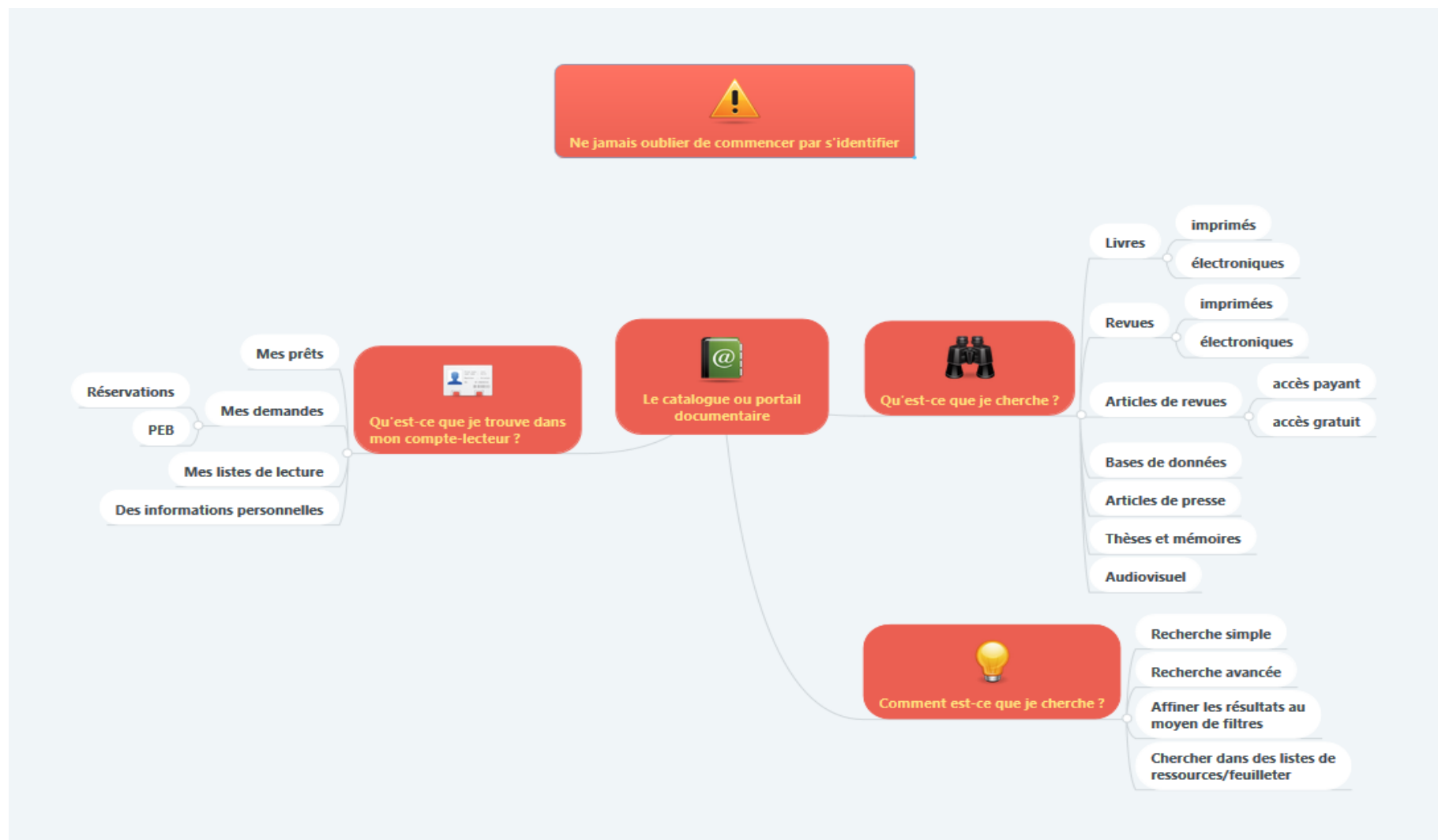

### **2- Pour une recherche de 1er niveau : le catalogue des BU de l'UM (2)**

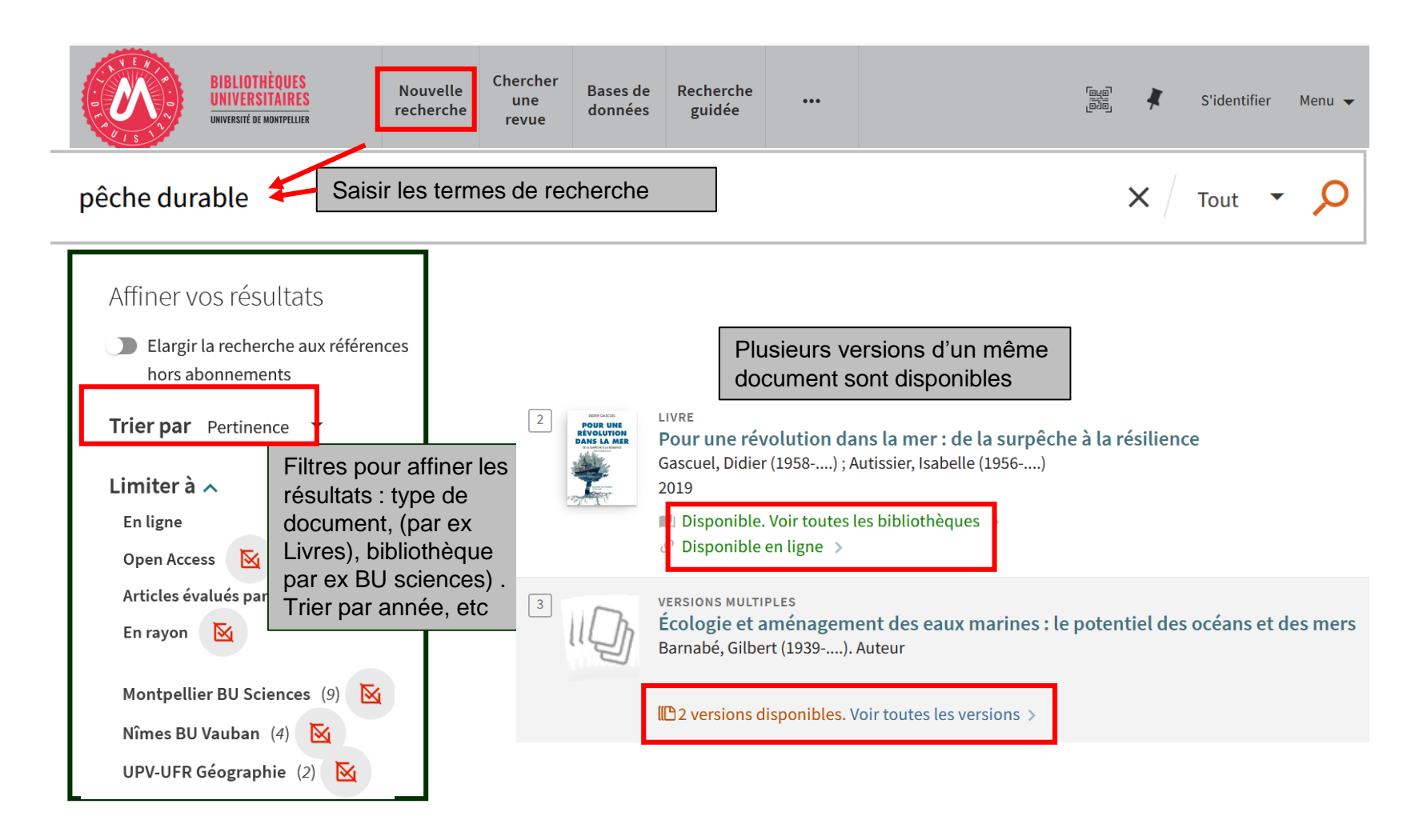

## **2- Pour une recherche de 1er niveau : le catalogue des BU de l'UM (3)**

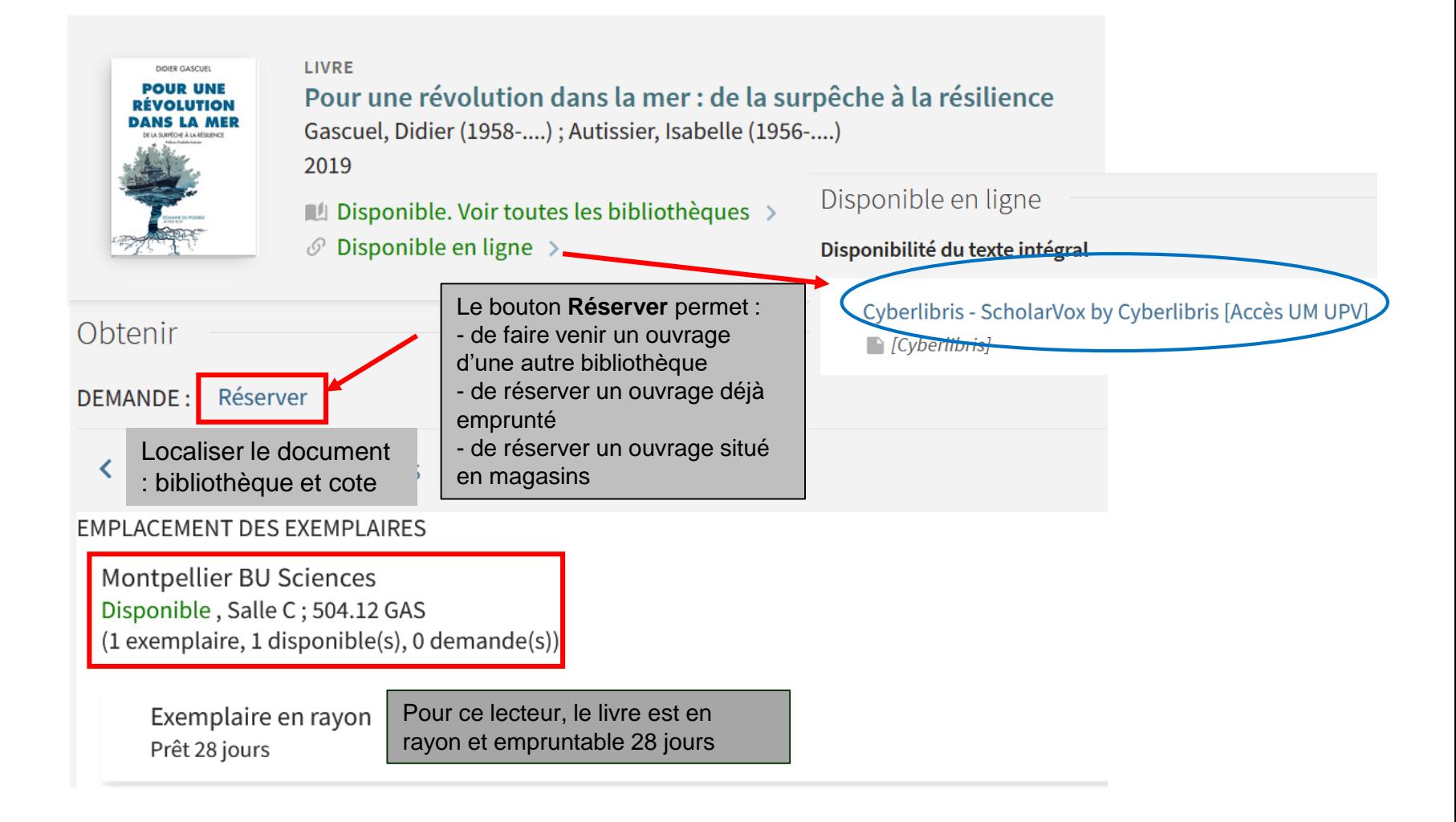

### **2- Pour une recherche de 1er niveau : le catalogue des BU de l'UM (4)**

#### Le compte lecteur : gestion des prêts et demandes de réservations

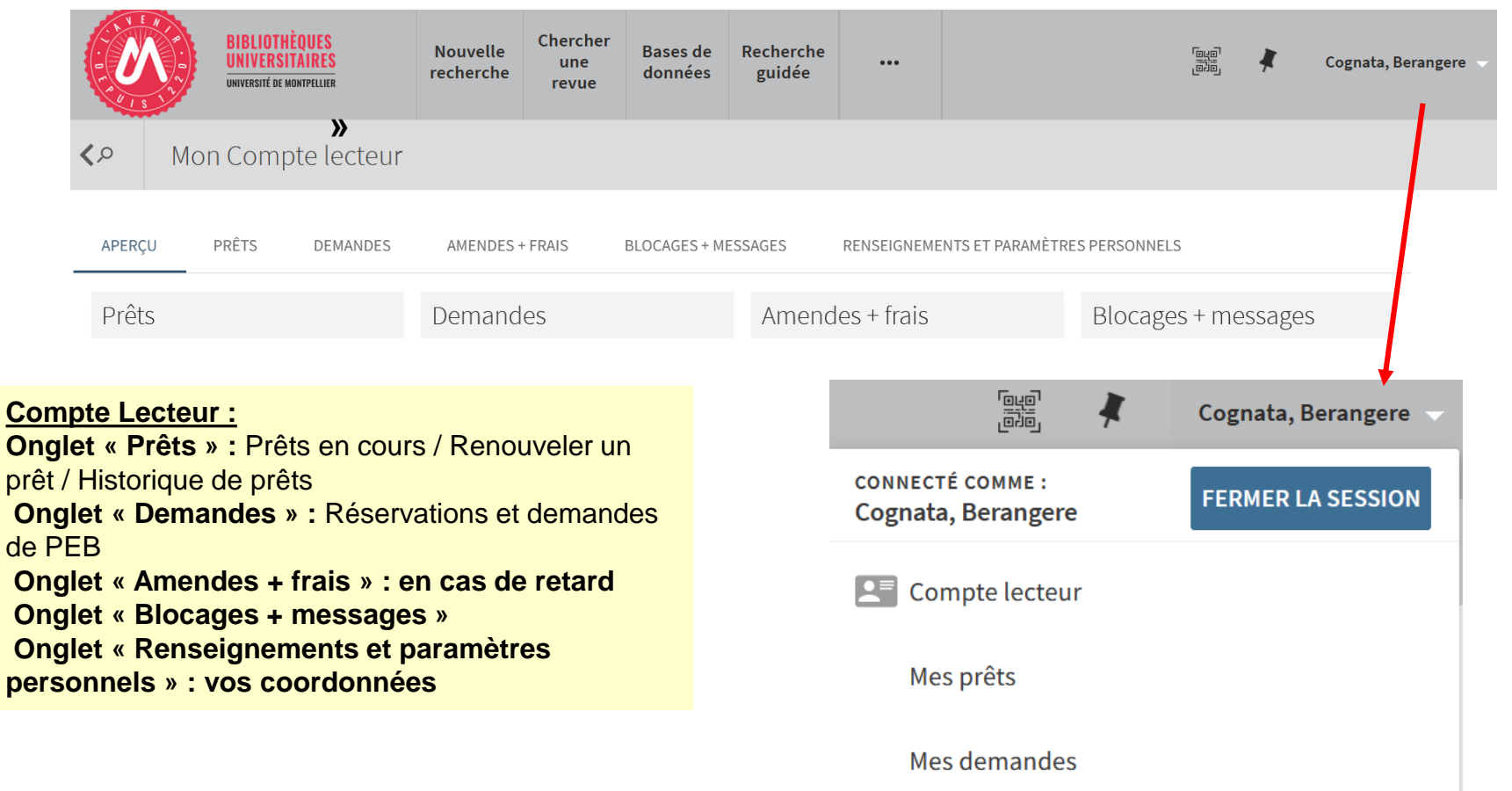

**2- Pour une recherche de 1er niveau : le catalogue des BU de l'UM (6)**

- **Exercice 3 : Recherchez dans le catalogue des BU traitement eaux usées**
- **- Donnez le nombre de livres sur le sujet à BU Sciences**
- **Donnez la cote de l'ouvrage « Faisabilité de traitement des eaux usées domestiques » (4ème résultat)**

## **Le Sudoc : catalogue national des bibliothèque**

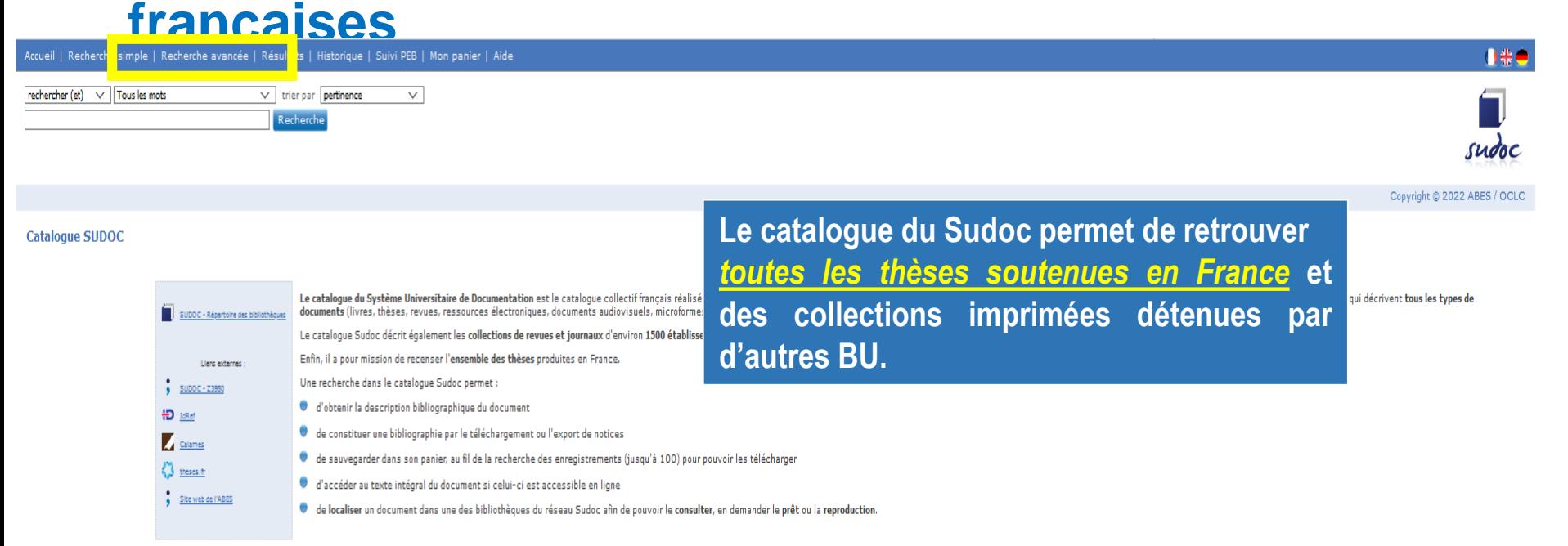

**Chercher avec le formulaire « Recherche avancée » :**

- $\sim$  Des documents publiés entre 2015 et 2020 sur les capteurs optiques ou iles capteurs infrarouges
- une thèse portant sur les **nappes souterraines soutenue en 2021.**

**Limiter** aux ressources électroniques.

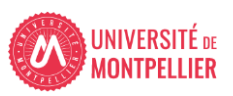

#### **Le SUDOC (2) Déchiffrer une notice bibliographique de thèse**

ots suic

re Bibli

r / Expo

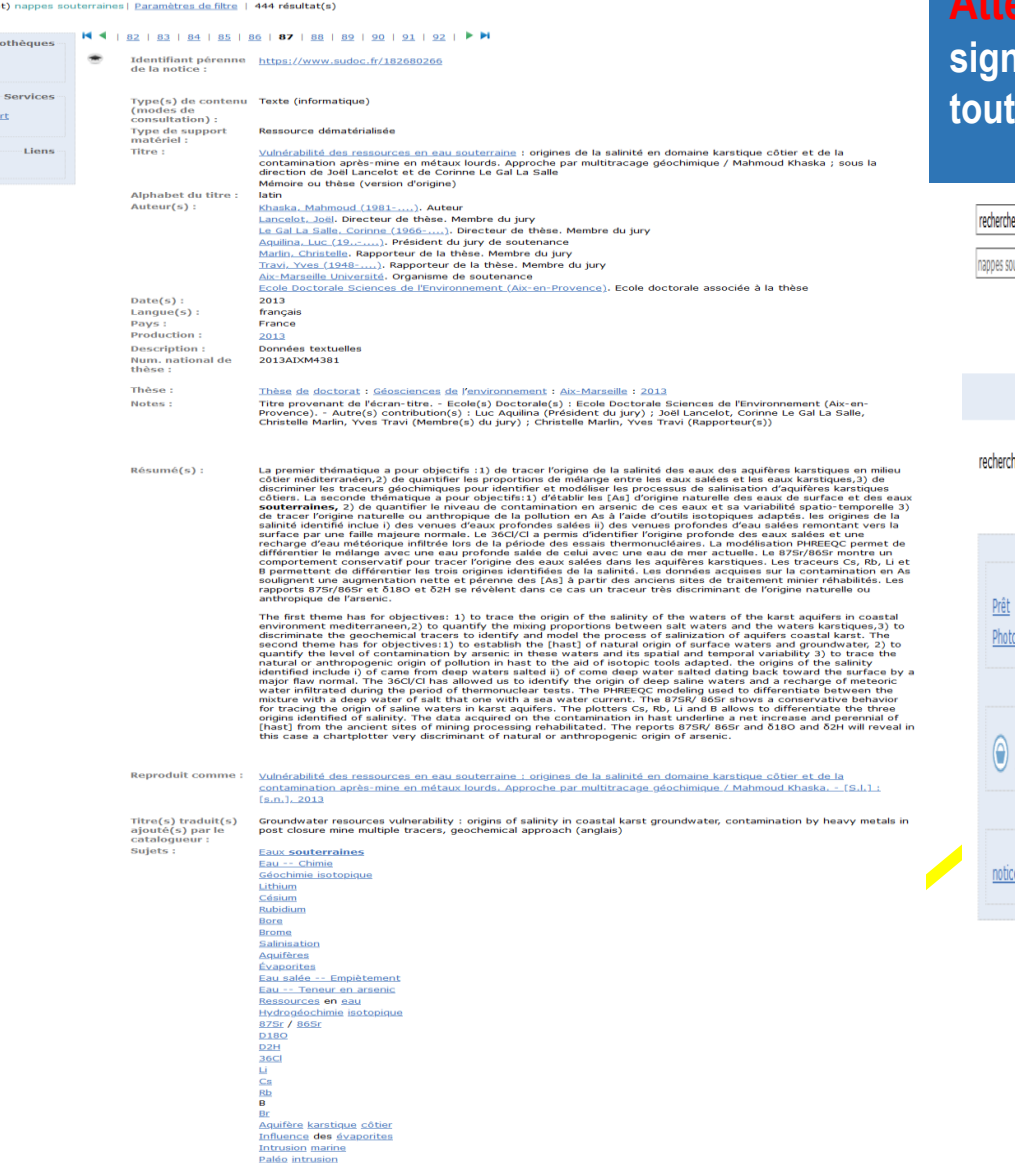

Mélange

**Attention : les thèses électroniques signalées dans le SUDOC ne sont pas tes accessibles librement en ligne** 

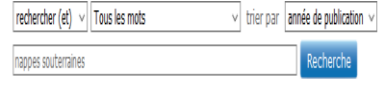

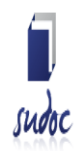

Liste des résultats | Notice détaillée | Où trouver ce document ?

Copyright @ 2022 ABES / OCLC

cher (et) (Mots sujet) nappes souterraines | Paramètres de filtre

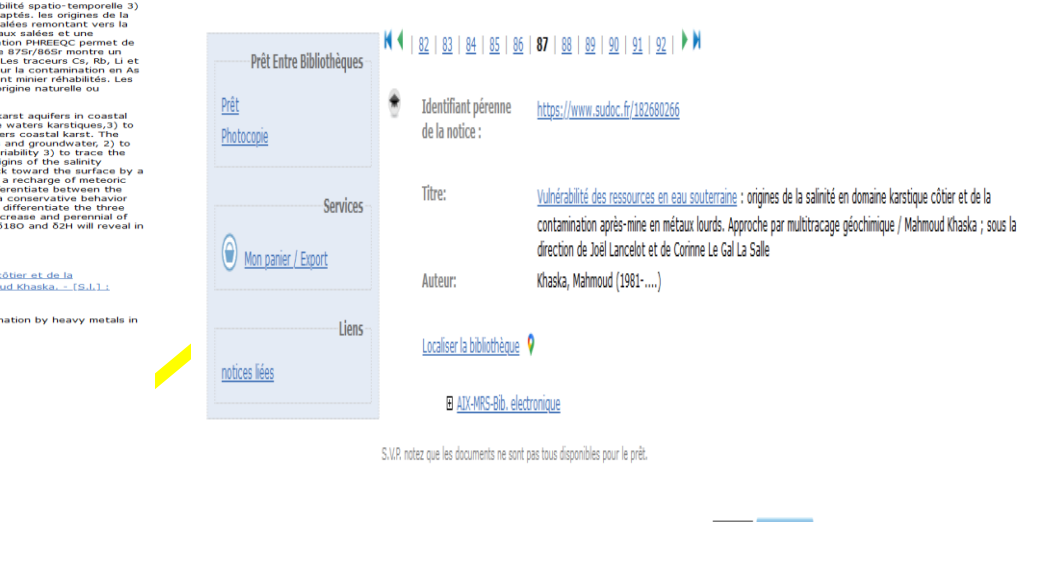

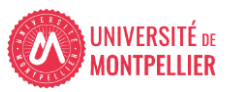

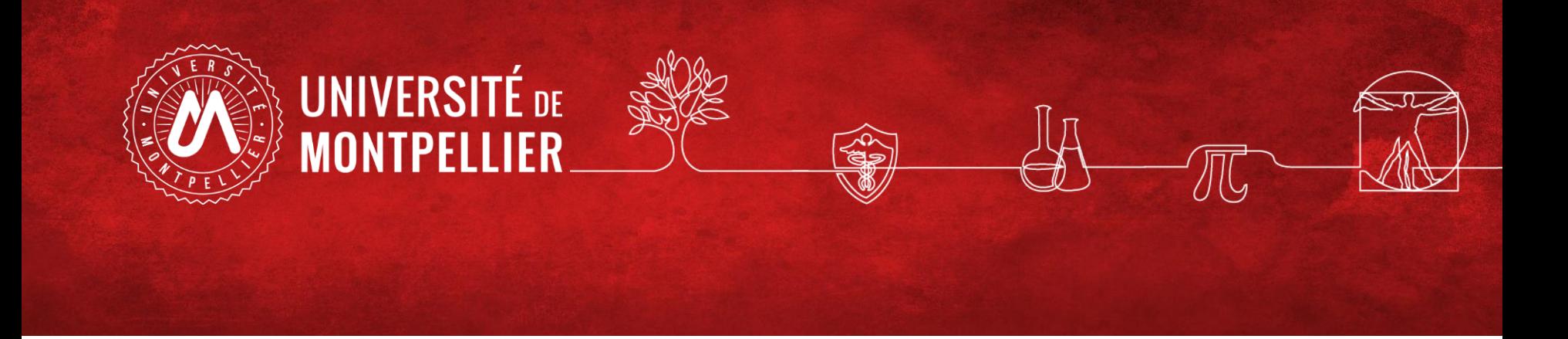

# Scholarvox-Cyberlibris : une base de livres électroniques

BU Sciences SCD UM Juillet 2022

#### **3- Pour une recherche approfondie sujet : les ressources spécialisées via la liste des bases de données (1)**

#### Pour trouver une base de données, navigation par thématique ou en tapant le nom de la base

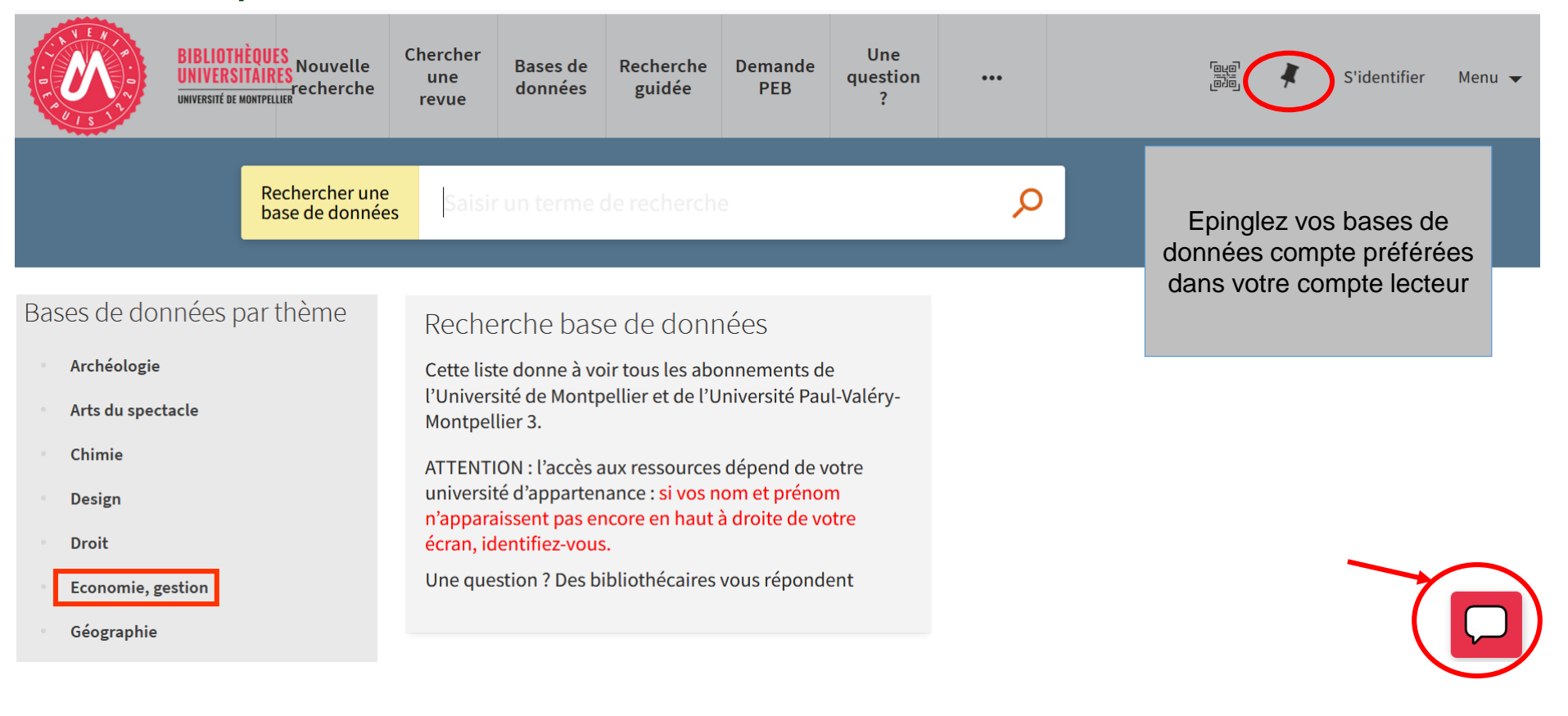

## **3- Pour une recherche approfondie sujet : les ressources spécialisées via le catalogue des BU de l'UM (2)** Pour trouver un ebook : la base Scholarvox-**Cyberlibris**

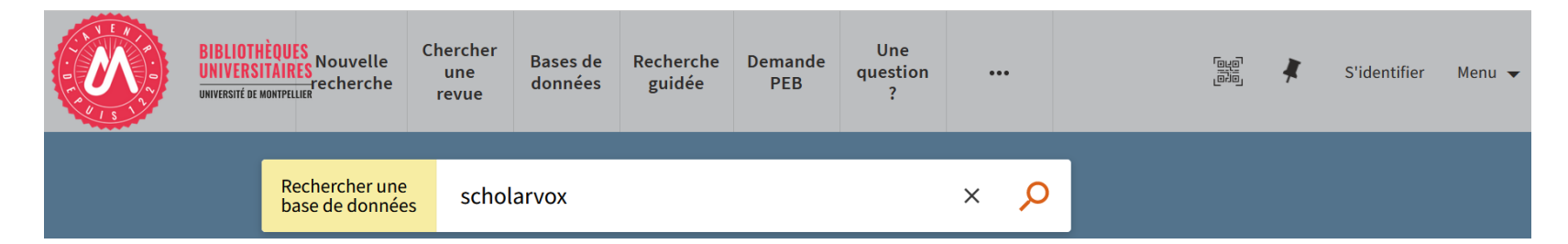

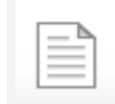

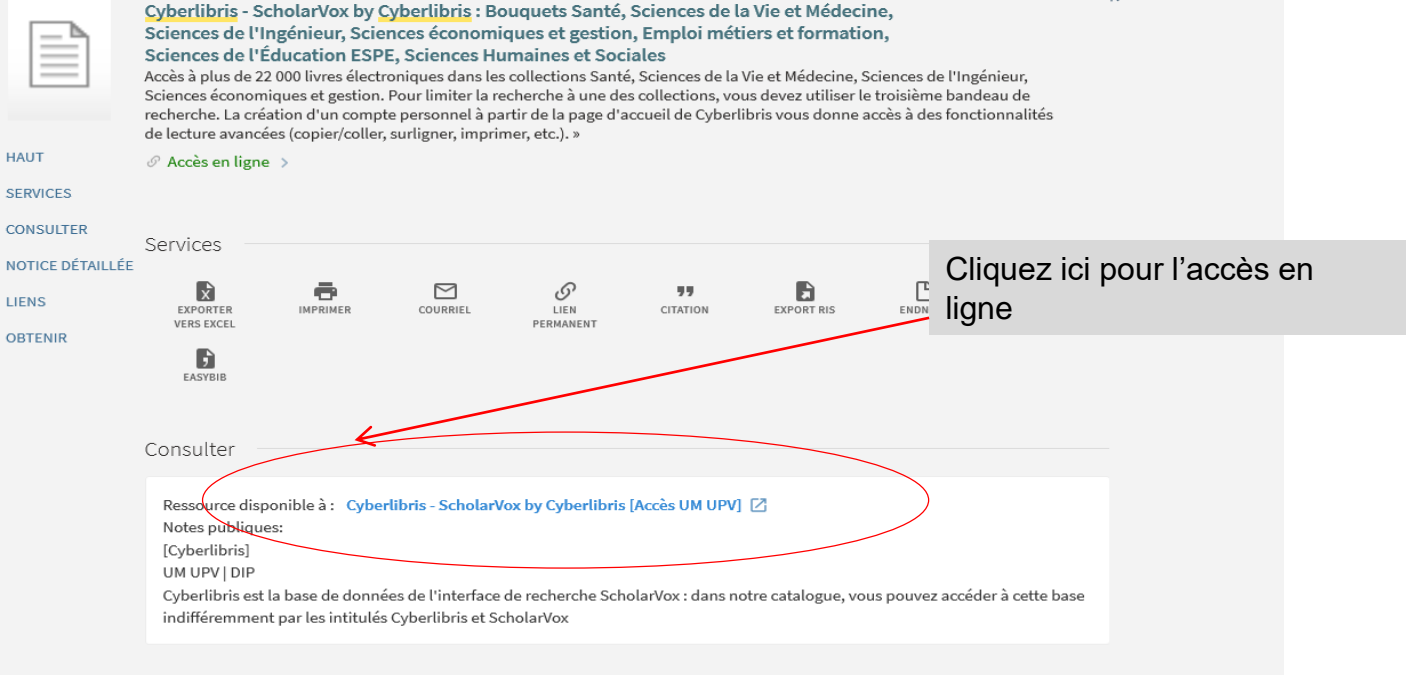

#### **3- Pour une recherche approfondie sujet : les ressources spécialisées via le catalogue des BU de l'UM (3)** Pour trouver un ebook : l'exemple de la plateforme Scholarvox-Cyberlibris

# SCHOLARVOXUUNIVERSITÉS

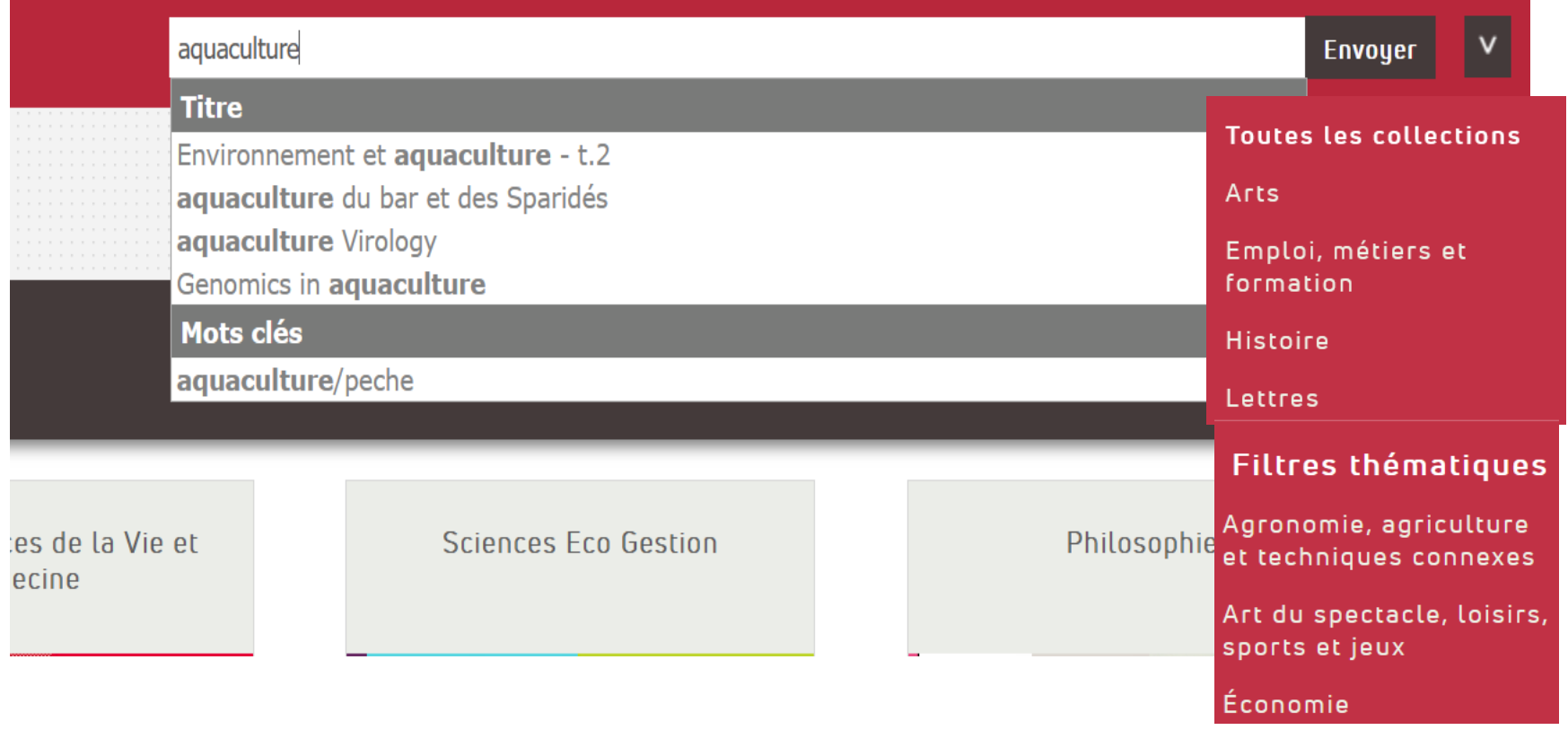

## **3 - Les ressources spécialisées via le catalogue des BU (4)**

### Pour trouver un ebook : la base Scholarvox-Cyberlibris

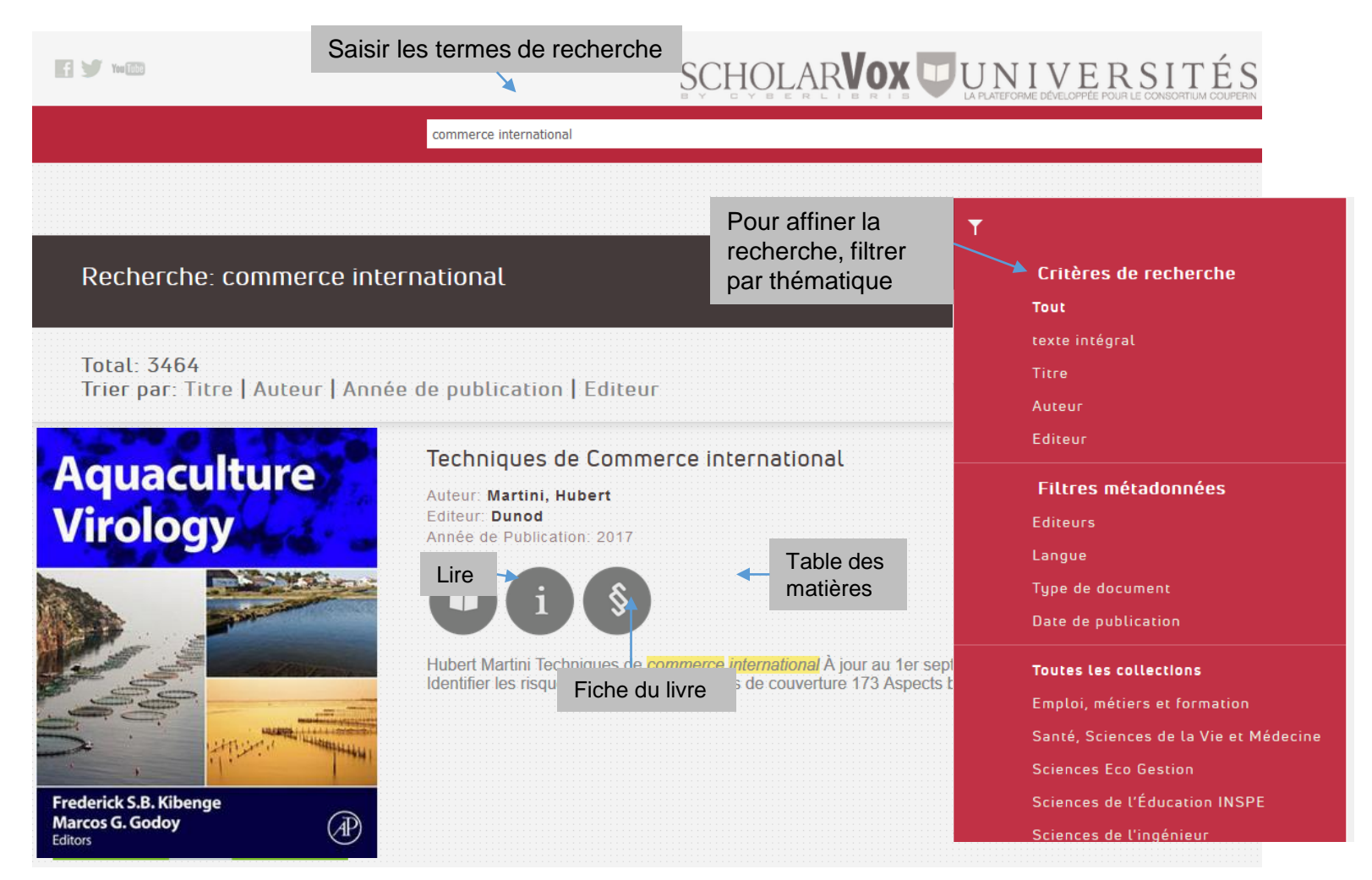

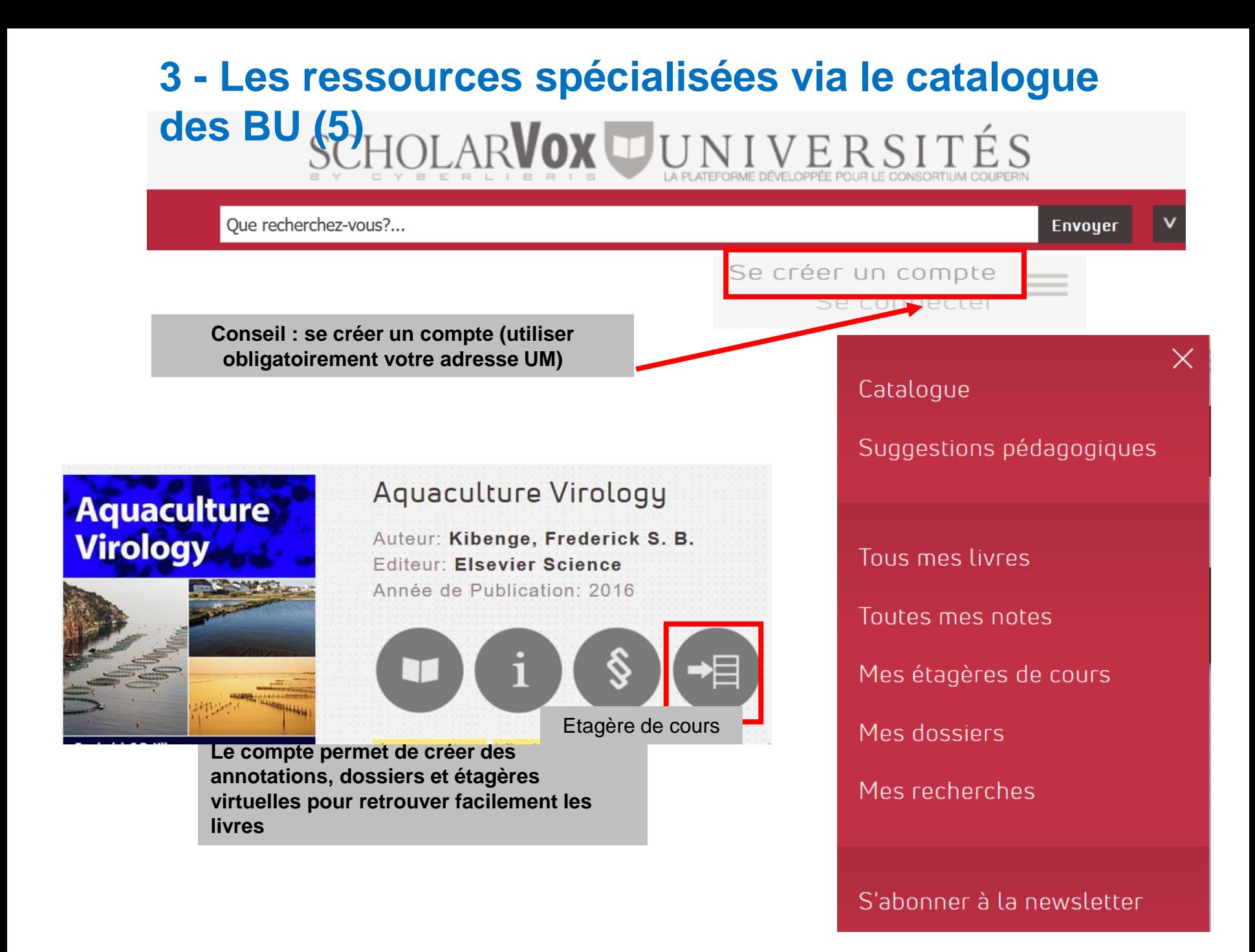

**3- Pour une recherche approfondie sujet : les ressources spécialisées via le catalogue des BU de l'UM (6**)

## • **Exercice 4 :**

- Recherchez dans ScholarVox : « aquaponie »
- Combien de titres trouvez-vous ?
- Filtrer par thématique « Sciences de la vie, biologie » sélectionner « écologie »
- Combien de résultats pour l'année 2019?
- Citez la 1ère référence de la bibliographie finale.

#### Appli La BU mobile **Cherchez « Université de Montpellier » puis connectez-vous avec vos identifiants ENT**

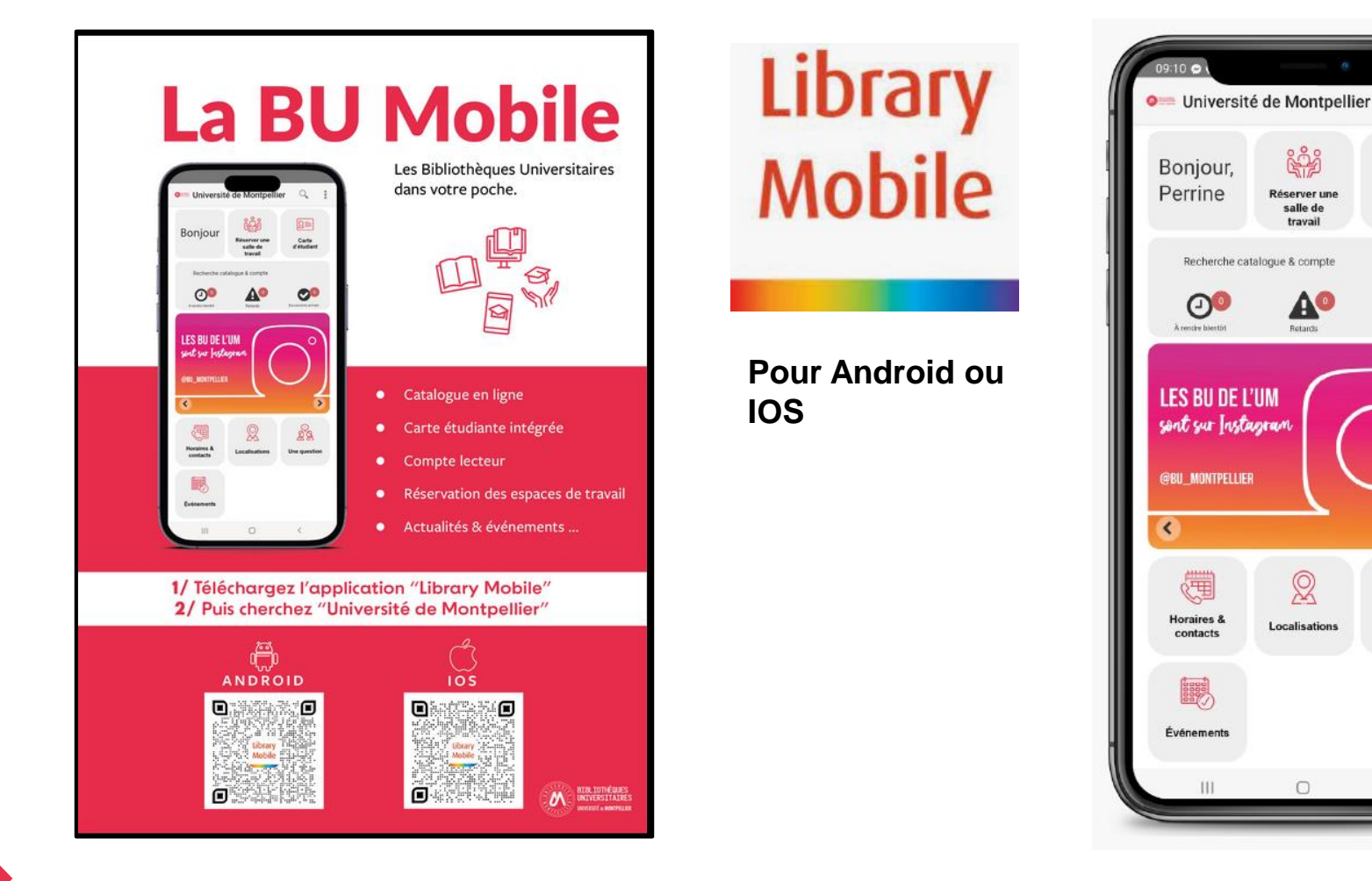

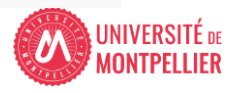

 $94%$ 

Q

公车

Carte

d'étudiant

 $\bullet$ 

Documents arrivés

**RB** 

**Une question** 

salle de

travail

 ${\bf A}^c$ 

Retards

 $\otimes$ 

# Des questions?

- [scd-formations@umontpellier.fr](mailto:scd-formations@umontpellier.fr)
- A la BU Sciences : Service de renseignements ouvert de 8h à 19h
- En ligne : Service de renseignements par mail ou chat

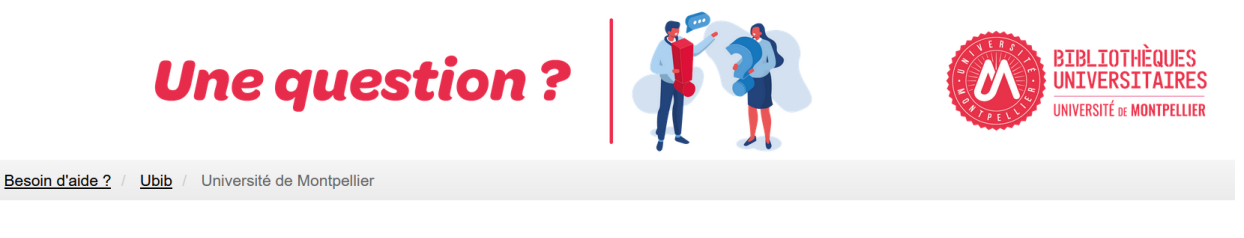

UBIB : des bibliothécaires pour vous répondre

• [Demander un RDV personnalisé avec un bibliothécaire](https://questionnaire.umontpellier.fr/index.php/168352?newtest=Y&lang=fr)